#### Here comes localize.drupal.org Gábor Hojtsy, Acquia, Drupalcon Paris

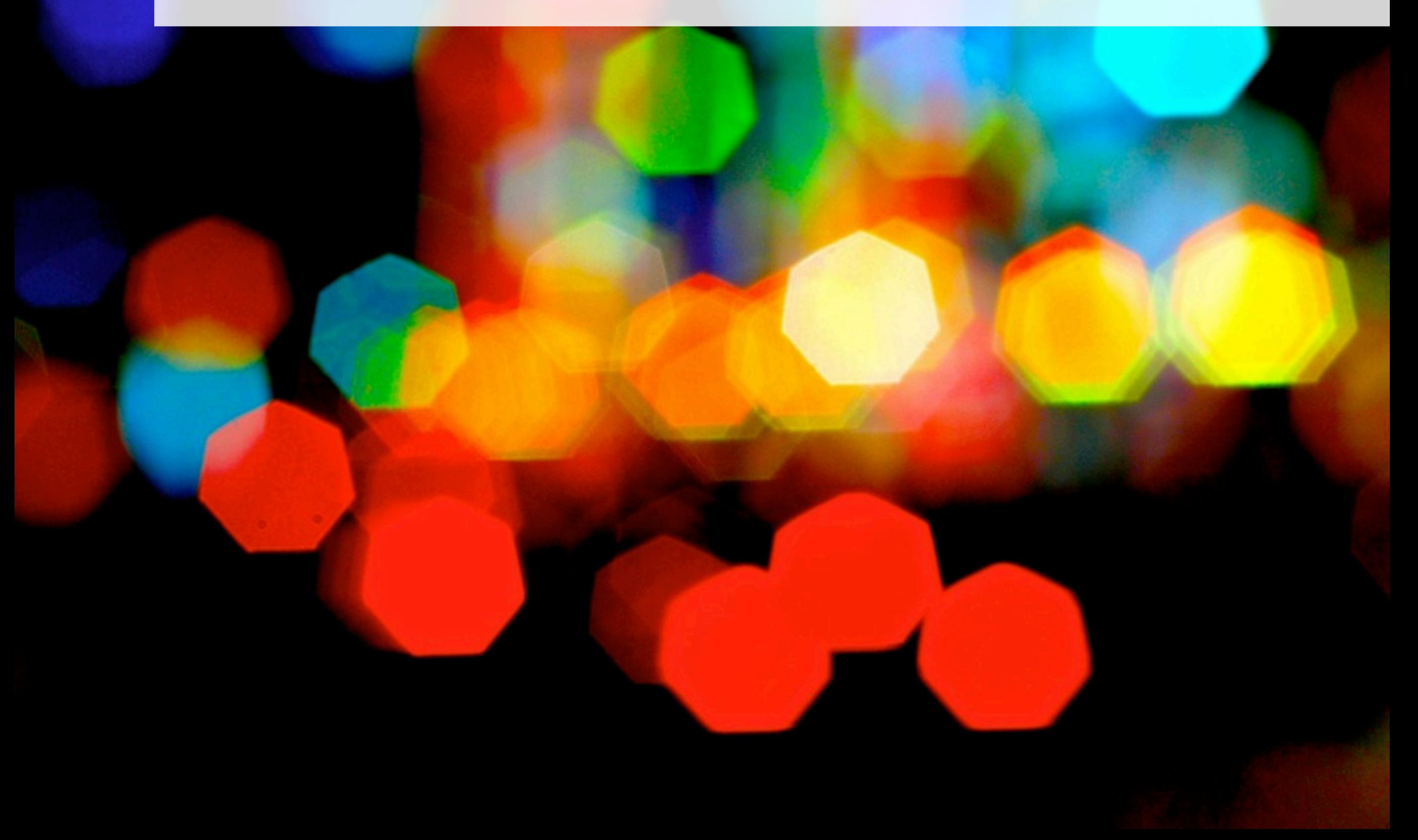

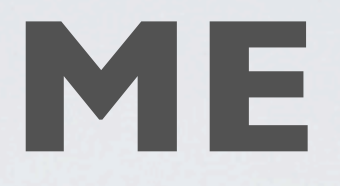

- **• Needed a translated Drupal in 2003**
- **• Became locale.module maintainer, Drupal 6 core committer**
- **• Developed all kinds of translation tools**
- **•Working for Acquia**

### **YOU**

- **• Running translated Drupal sites?**
- **• Translating modules for "self"?**
- **• Contributing to drupal.org translations?**
- **•Writing & translating modules to "self"?**

# Take a walk

l,

**RANDA** 

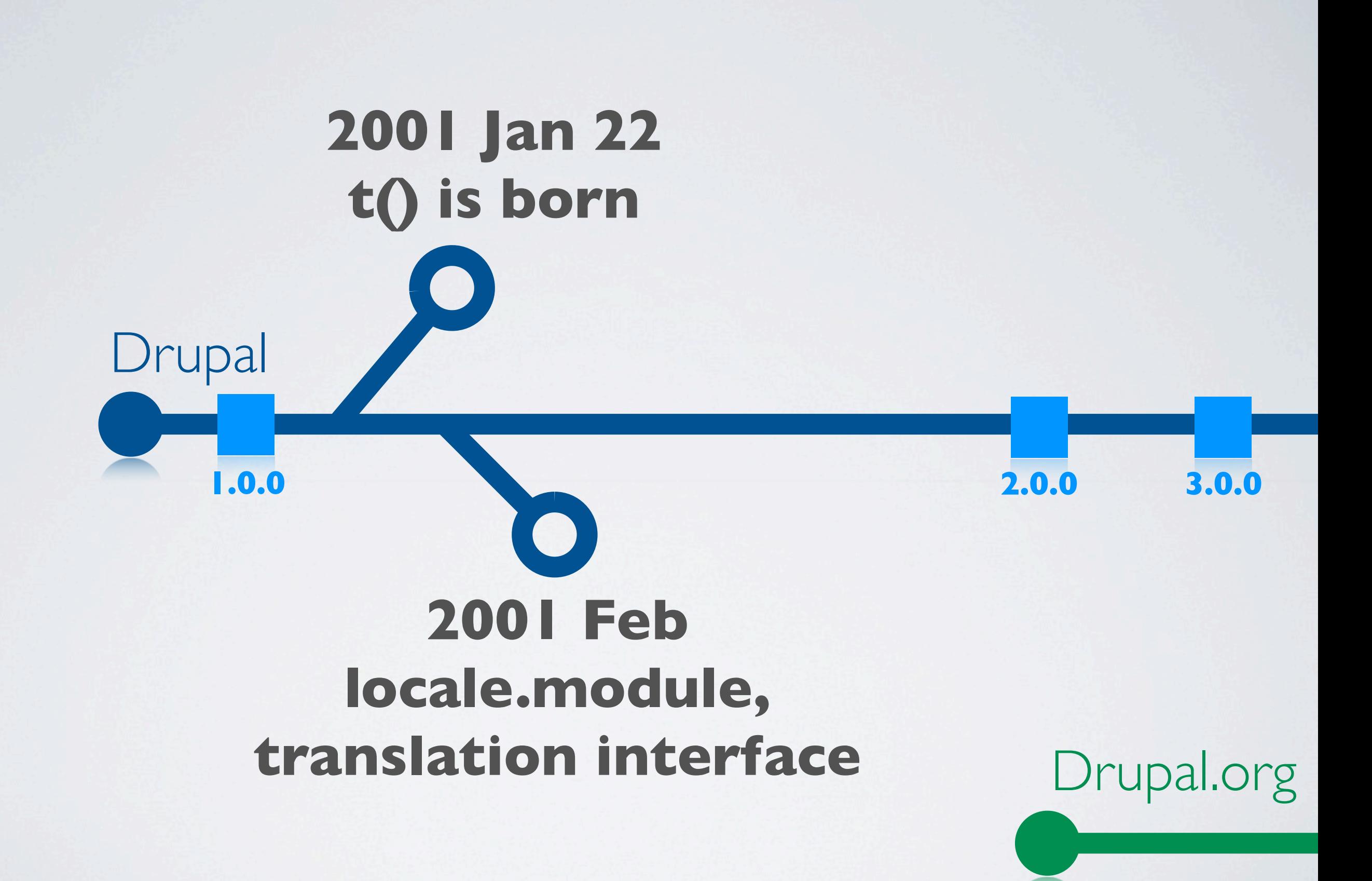

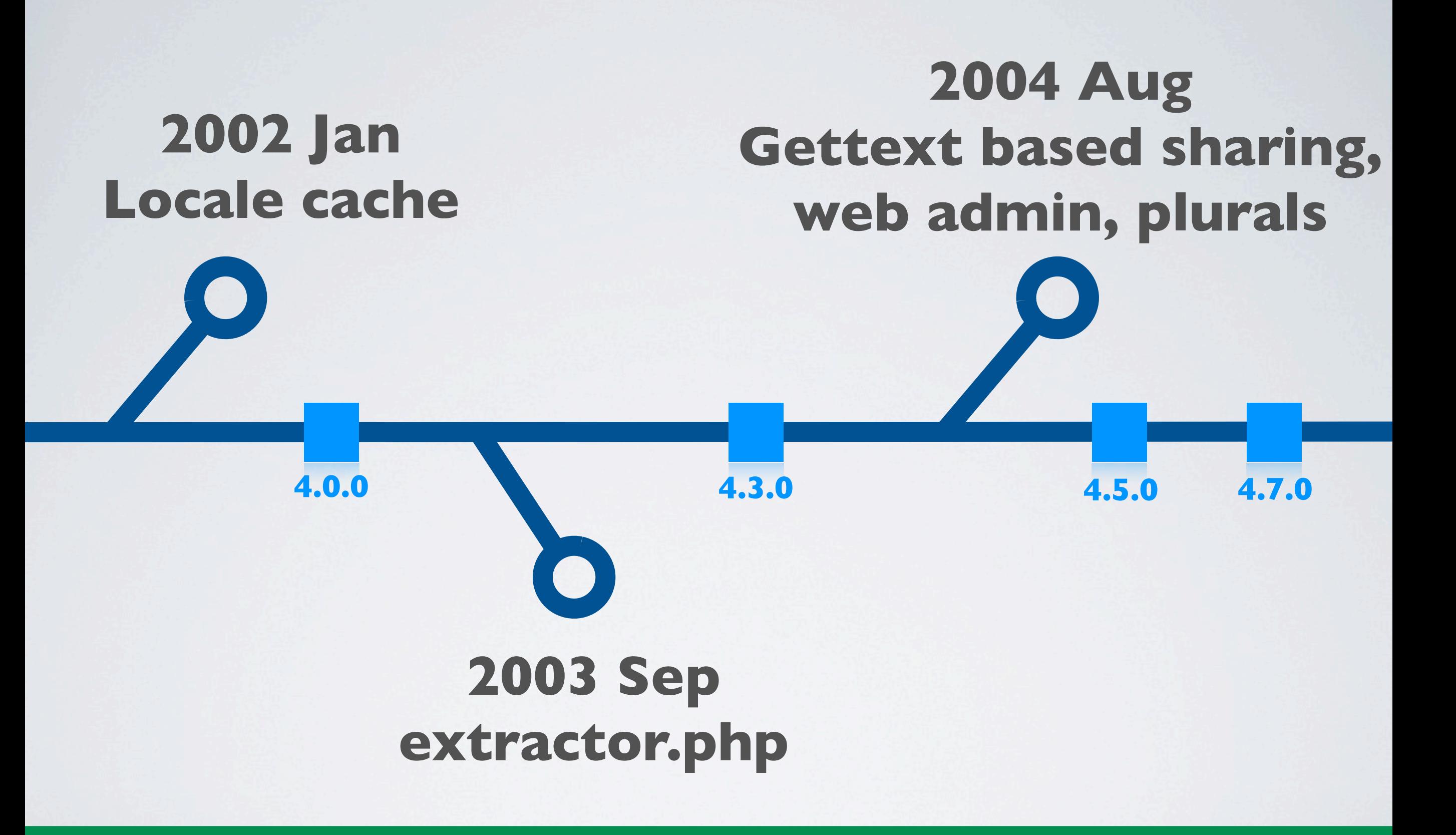

#### **2006 Sep Translatable installer**

**5.0**

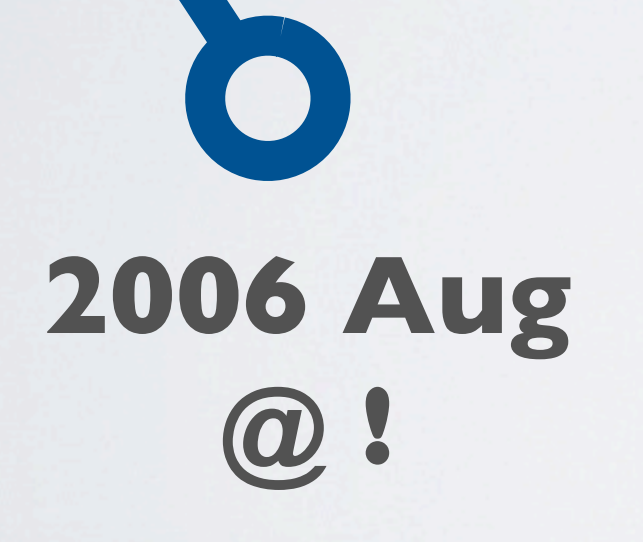

# **2007 May Automated import**

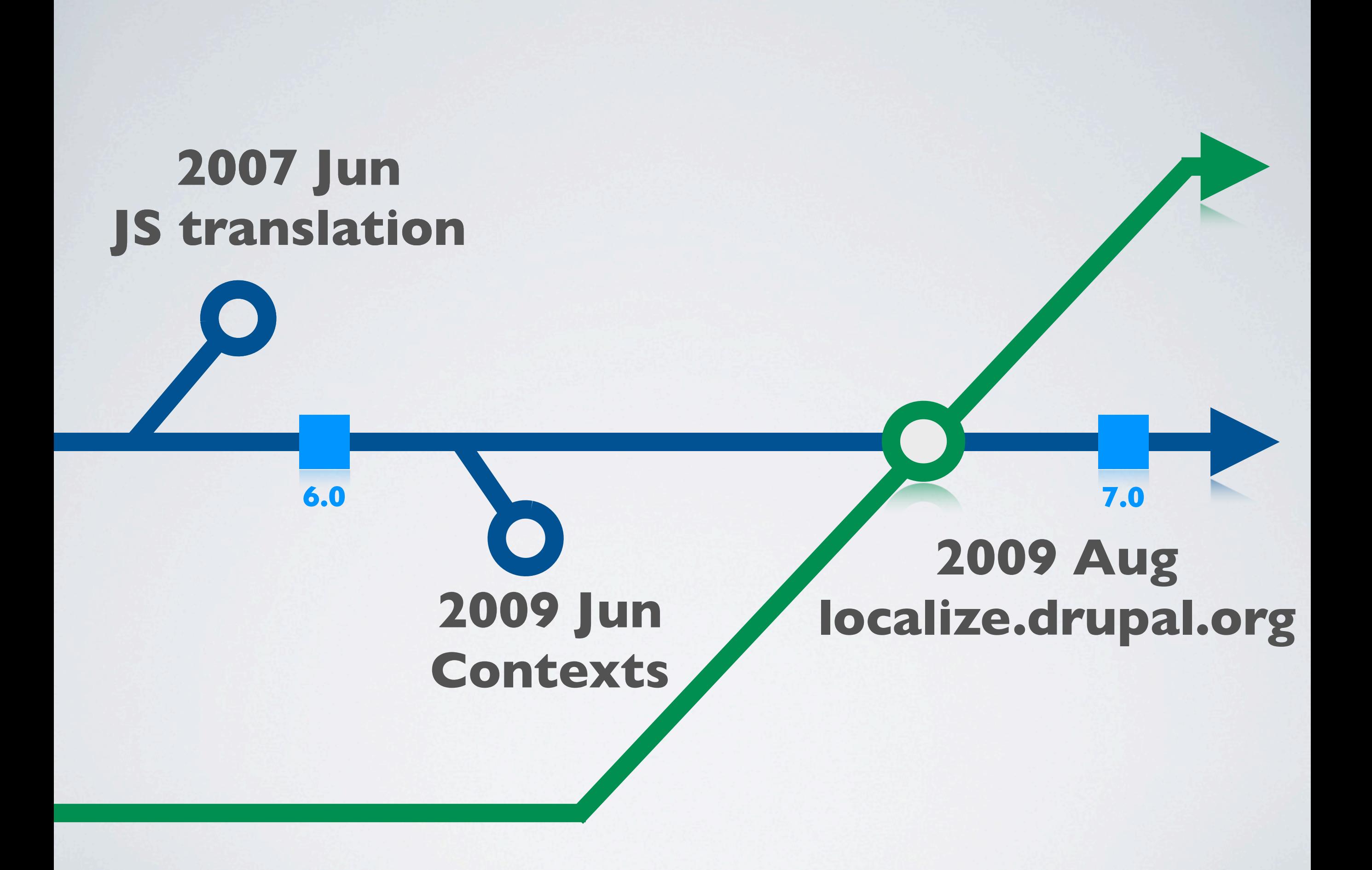

# All lined up

## **TRANSLATING THE BUILT-IN INTERFACE**

## **TEXT COMES FROM SOURCE CODE**

## t('Go to %page', array('%page' => \$p));

Drupal.t('Go to %page', {'%page': num});

### format\_plural( \$count, '1 year', '@count years' );

### Drupal.formatPlural( count, '1 year', '@count years' );

## **GET THE** CHEAT SHEET FROM HOJTSY.HU

### ALSO SEE D.O/NODE/322729

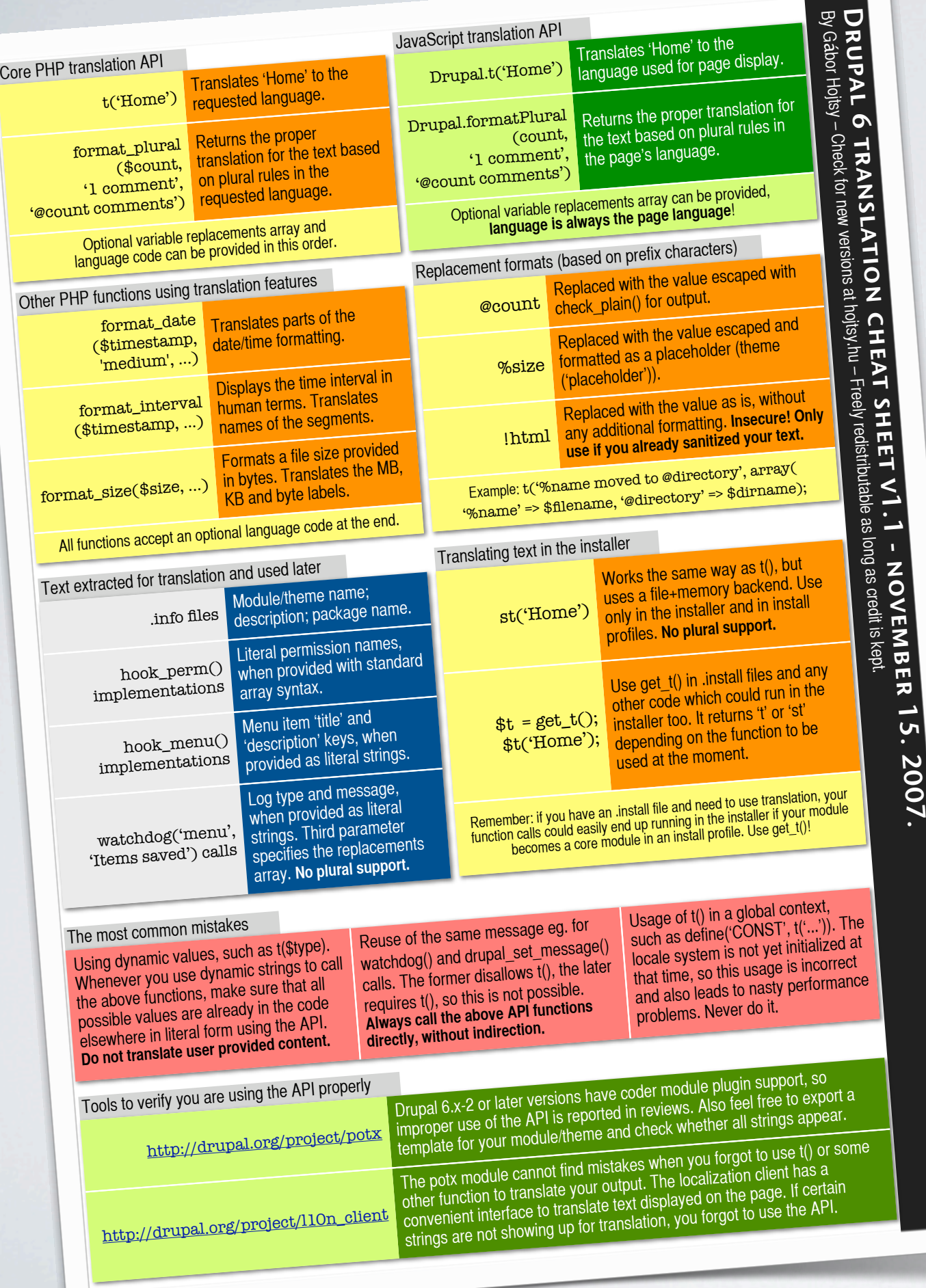

## **TEXT IS FOUND AND REPLACED RUNTIME, WHEN USED**

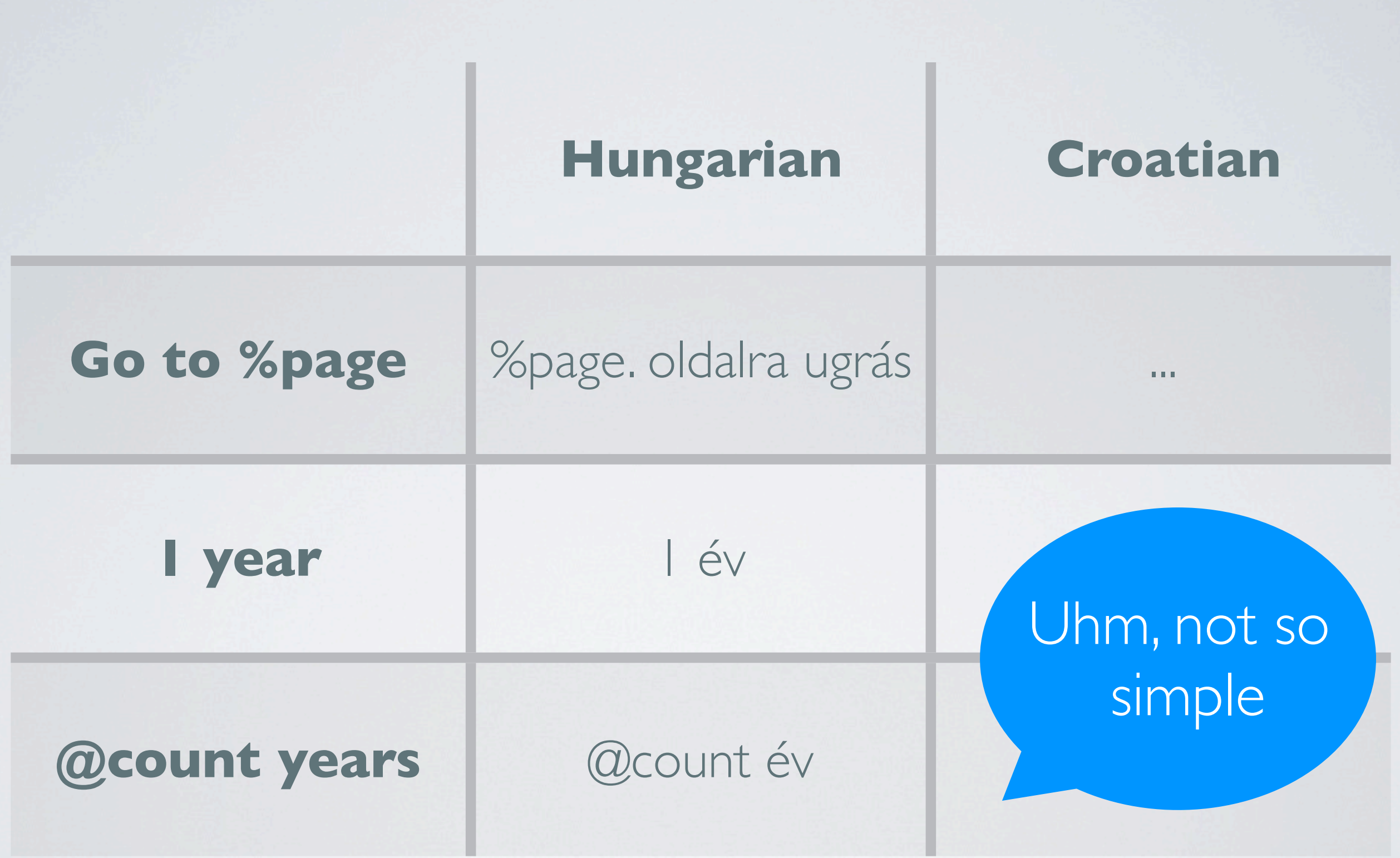

## **TRANSLATIONS ARE STORED IN THE DATABASE**

#### **Running source code**

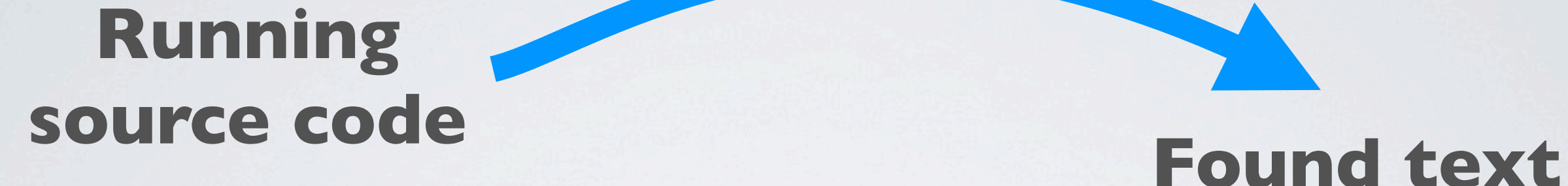

# **stored in DB**

#### **Running source code Found text**

# **stored in DB User interface to translate text, stored in DB**

## **Running source code Found text stored in DB Text replaced on output**

**User interface to translate text, stored in DB**

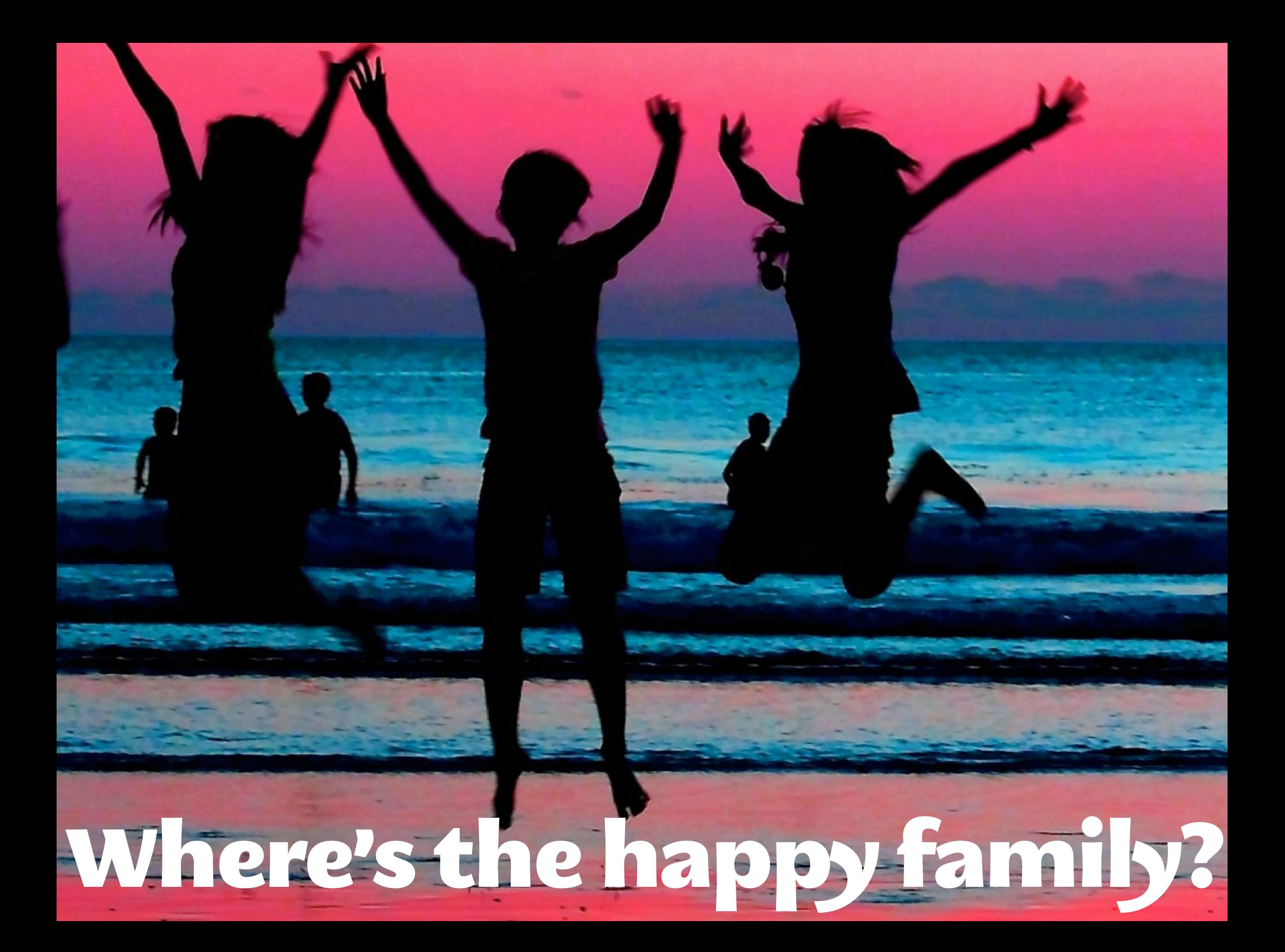

## **TRANSLATIONS ARE SHARED IN GETTEXT .PO**

### SHARING PROCESS

### SHARING PROCESS

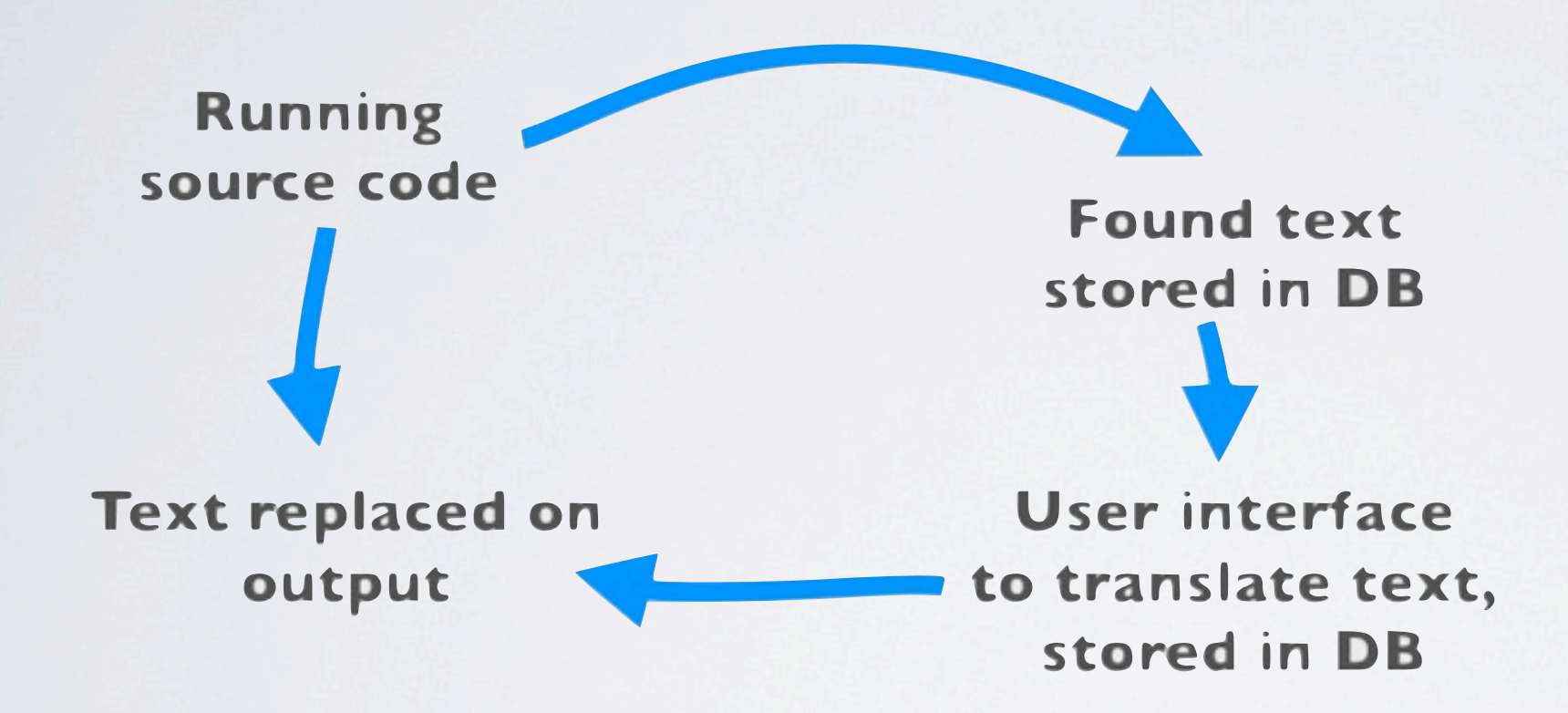

## SHARING PROCESS

#### **Static source code**

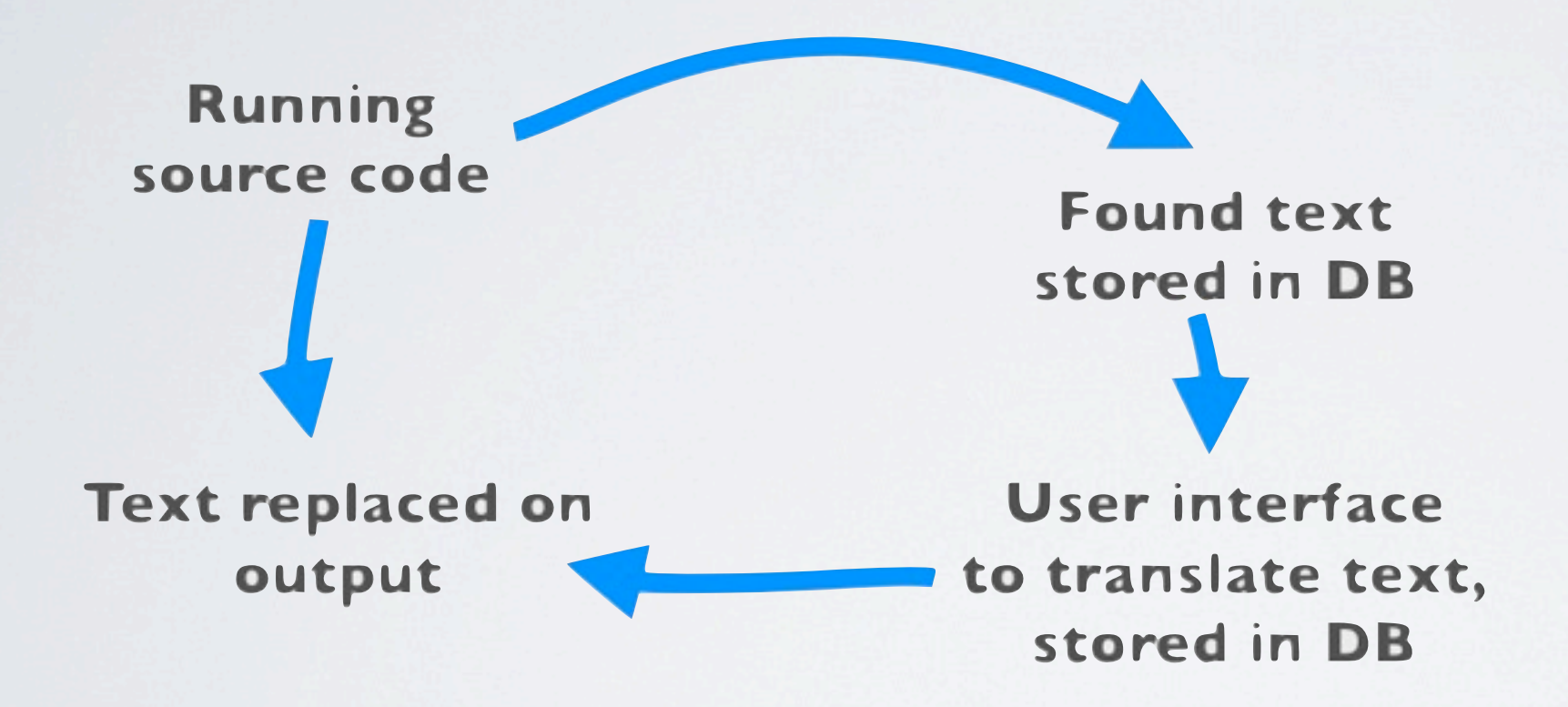

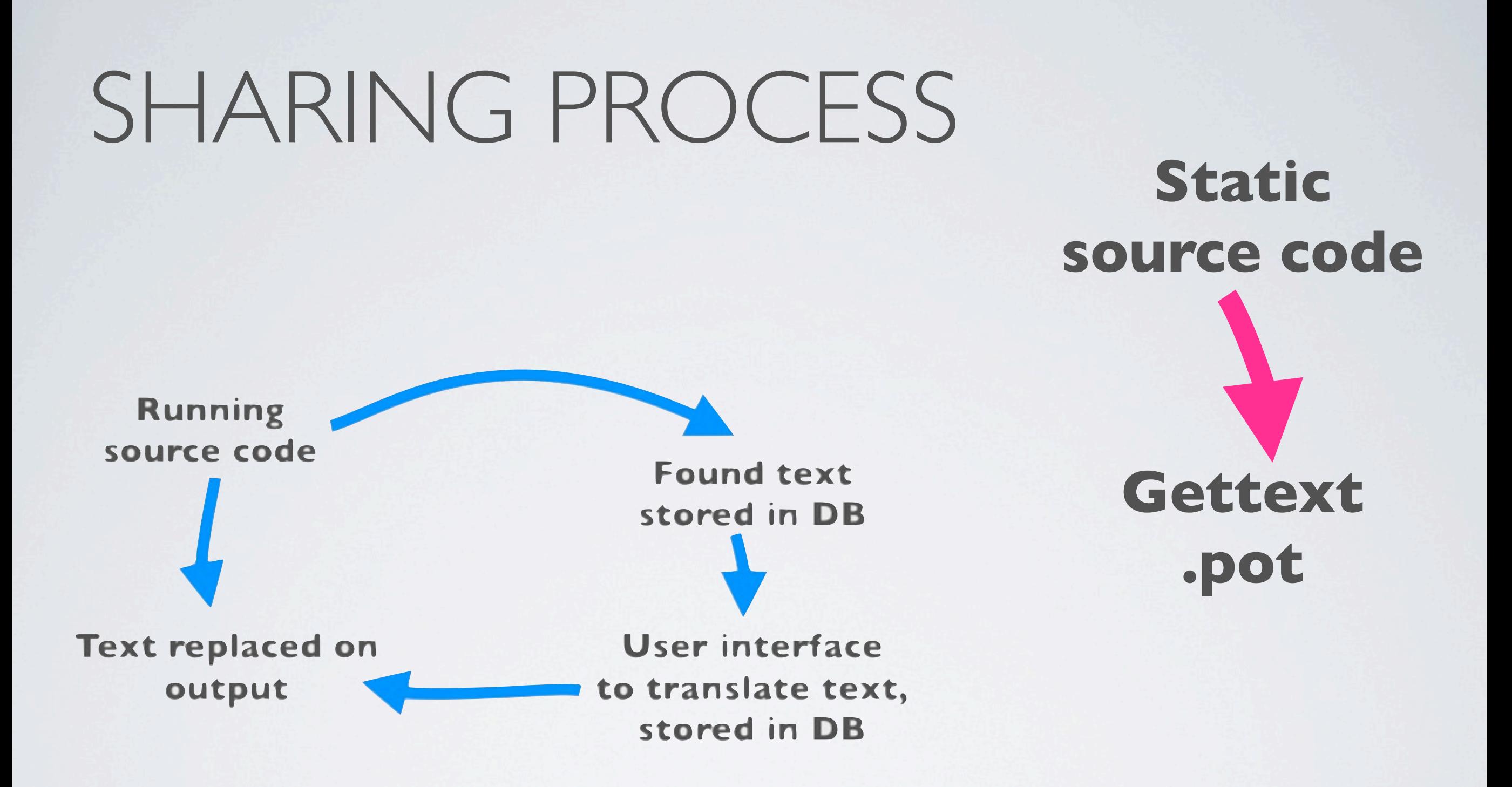

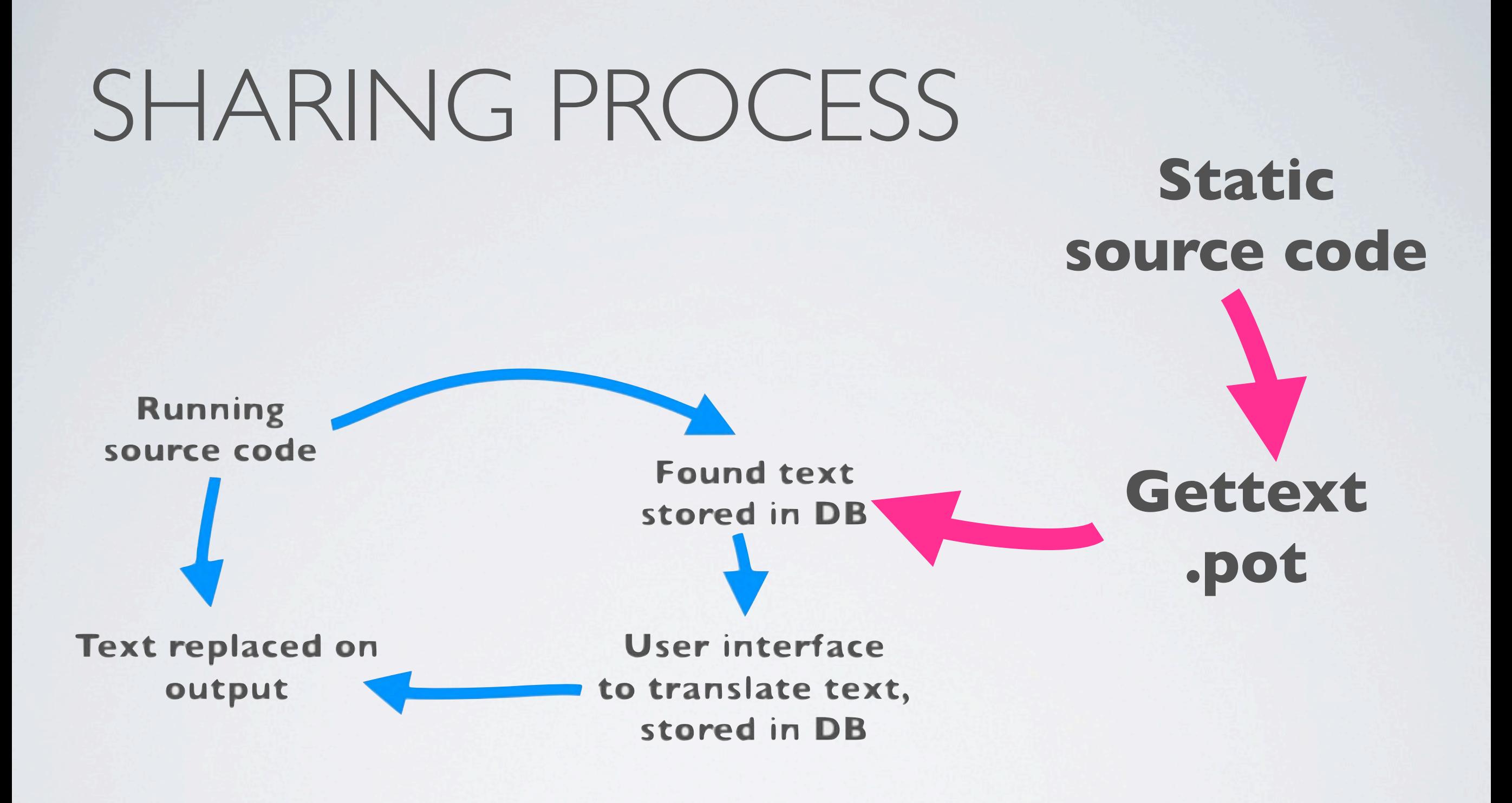

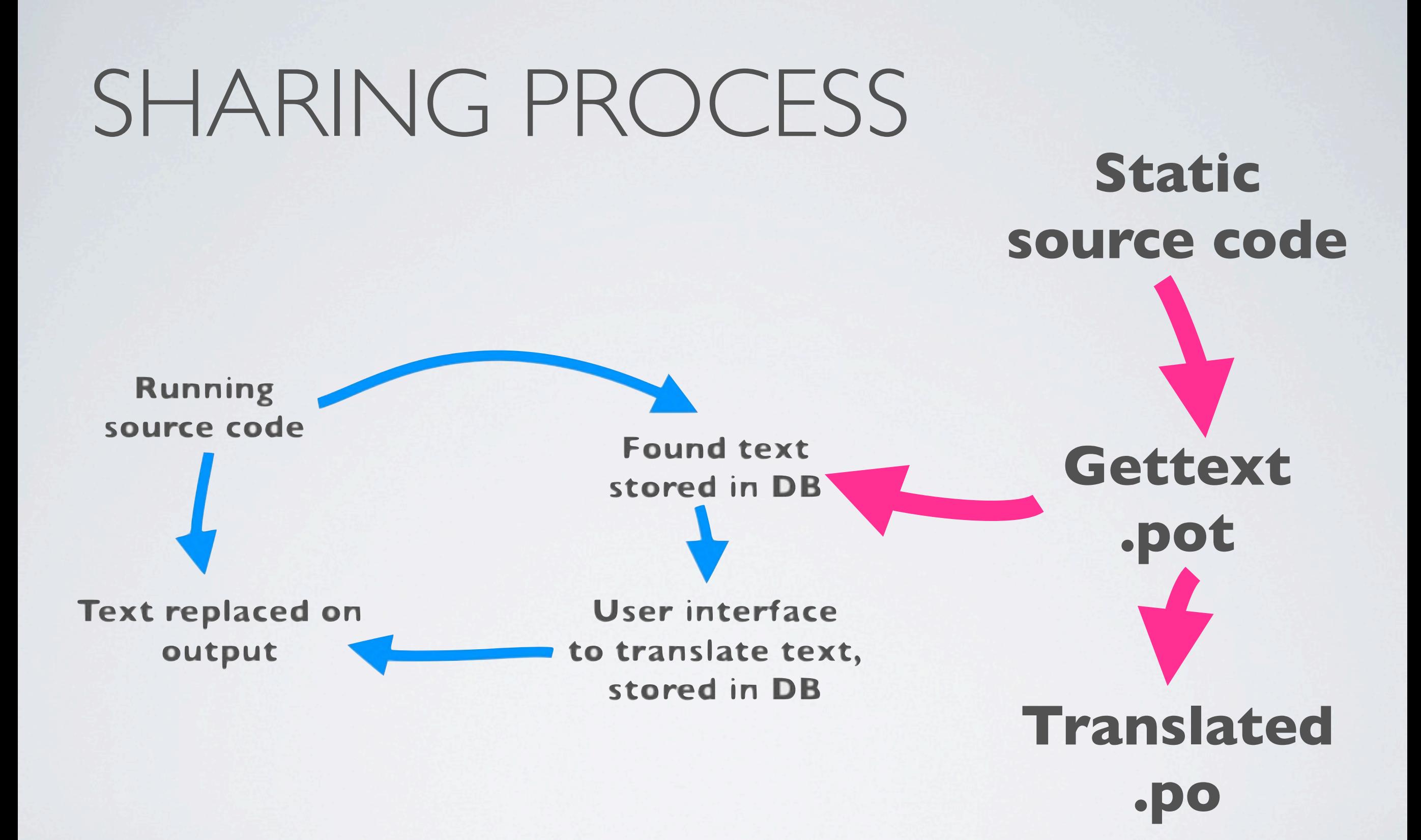

![](_page_29_Figure_0.jpeg)

![](_page_30_Figure_0.jpeg)

- **•Translation template extractor**
- **[•http://drupal.org/](http://drupal.org/project/potx) [project/potx](http://drupal.org/project/potx)**
- **•Web interface in your Drupal install**
- **•Interfaces with coder review module to help developers**

![](_page_31_Figure_4.jpeg)

![](_page_32_Figure_0.jpeg)

![](_page_33_Figure_0.jpeg)

#### **Desktop tools like PoEdit or just Notepad**

![](_page_34_Picture_20.jpeg)

![](_page_34_Figure_2.jpeg)

![](_page_35_Figure_0.jpeg)
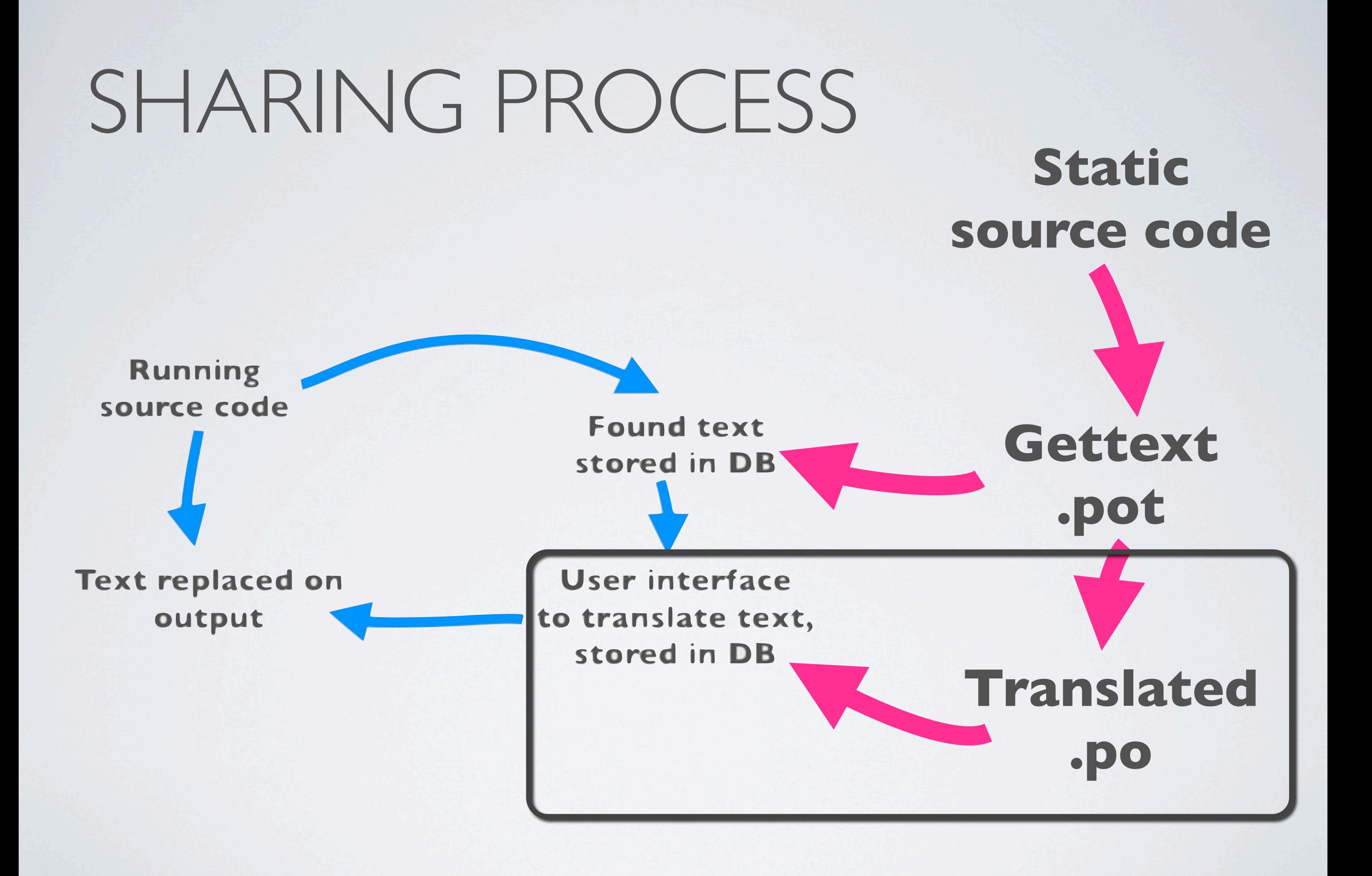

- **•Translation teams commit .po files to CVS**
- **[•http://drupal.org/project/Translations](http://drupal.org/project/potx) and under contributed projects**
- **•Released on the parent project's timeframe**
- **•Drupal imports automatically**

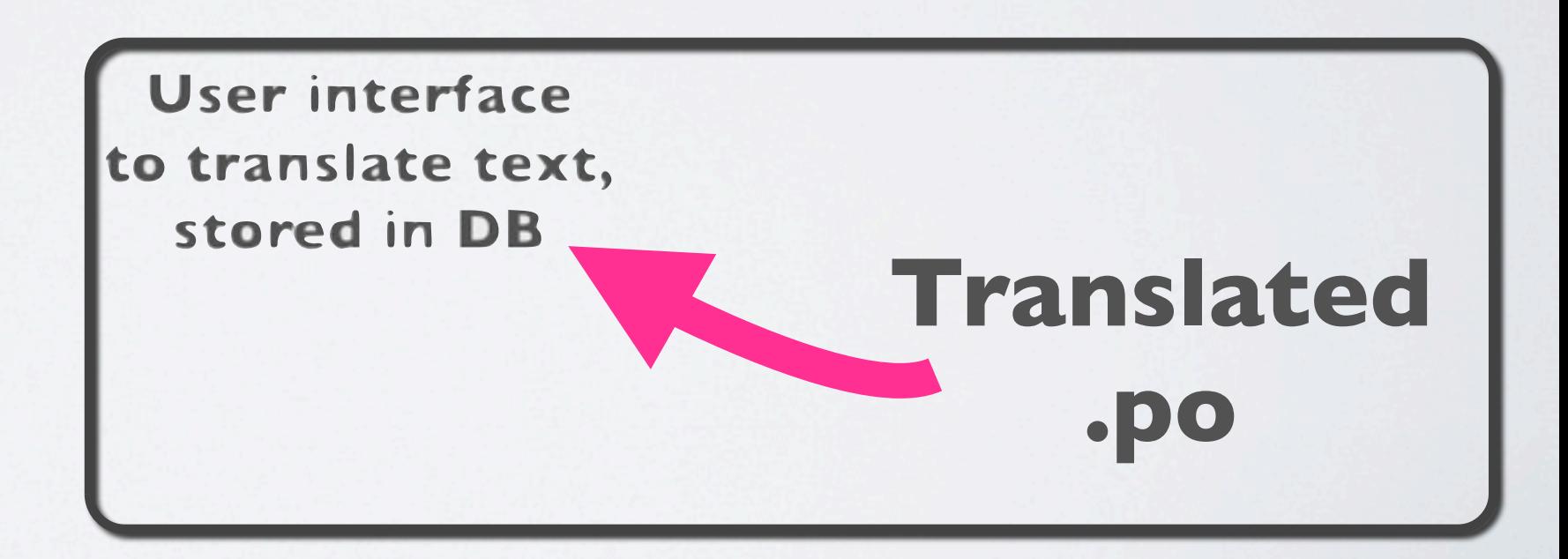

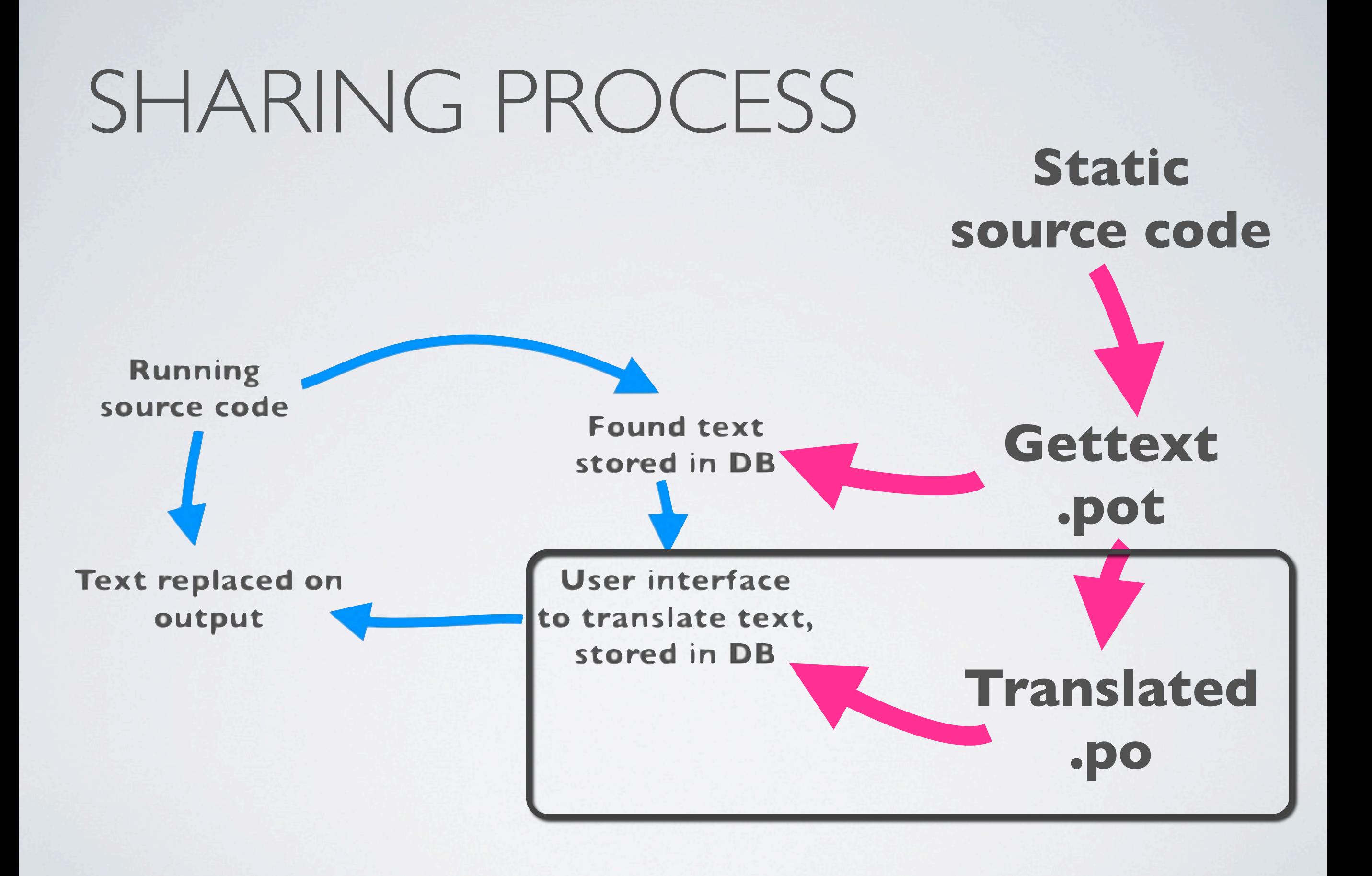

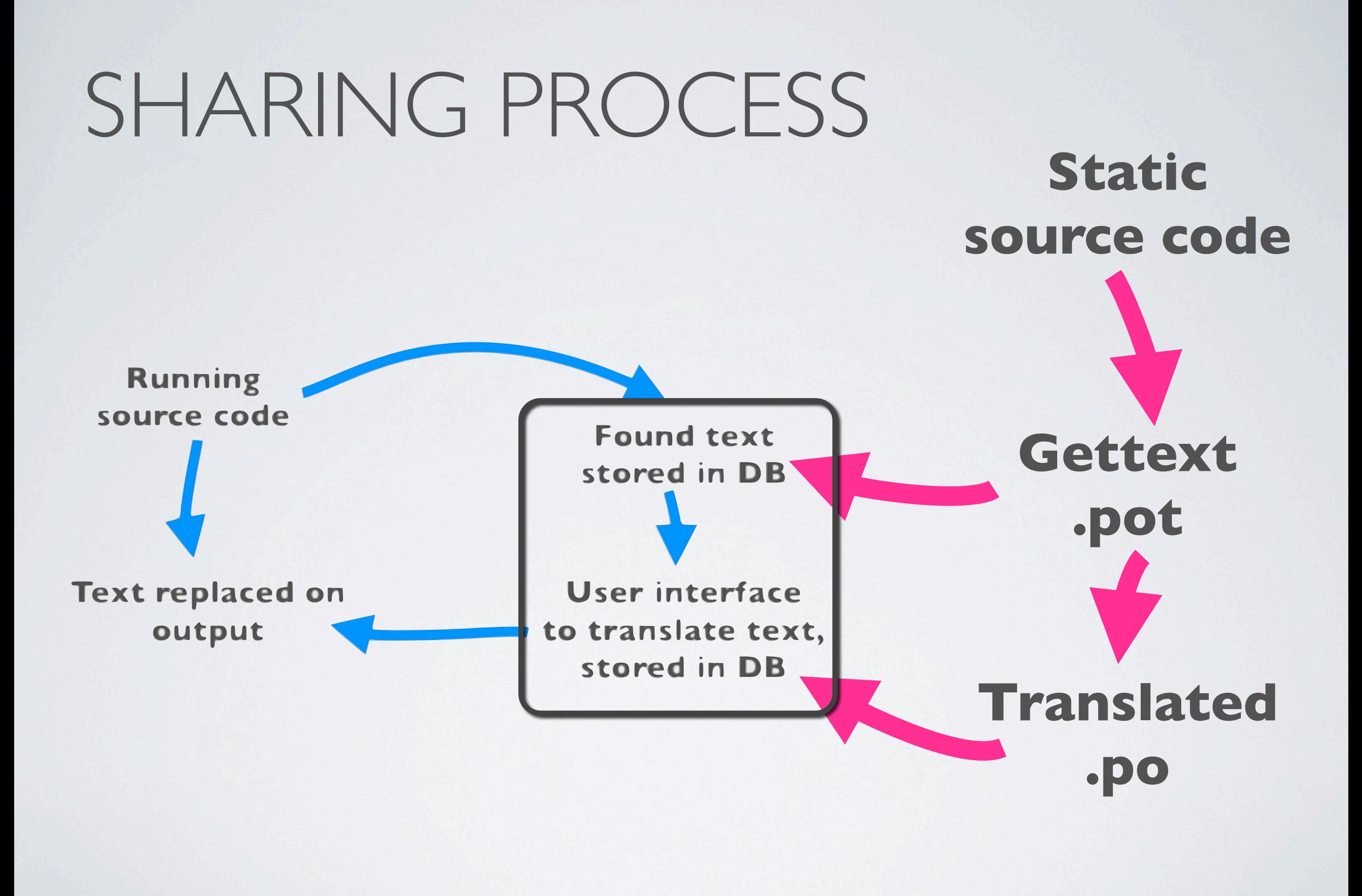

#### **•Built-in translation interface**

- **[•http://drupal.org/project/l10n\\_client](http://drupal.org/project/potx)**
- **[•Im](http://drupal.org/project/potx)port and export .po(t) files manually**

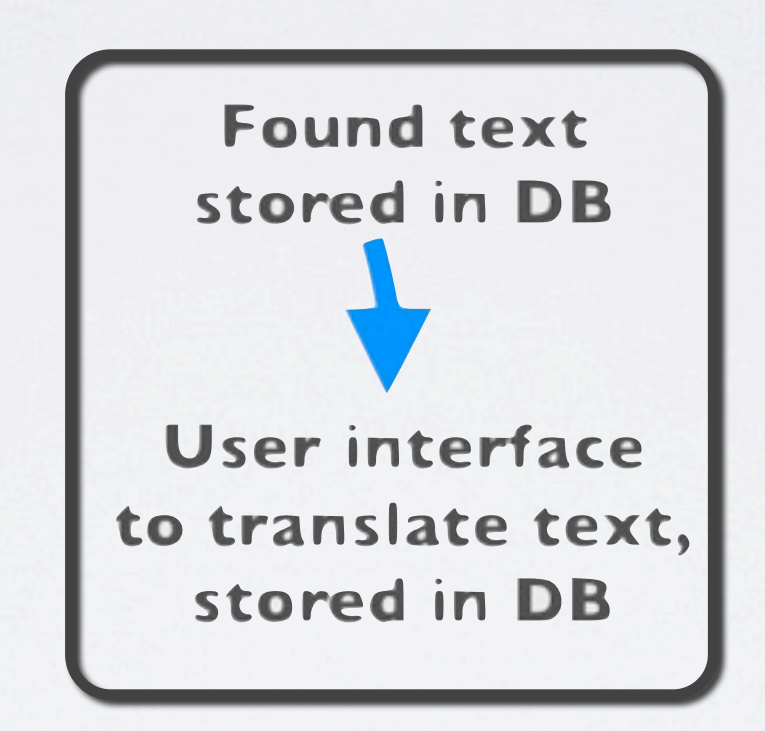

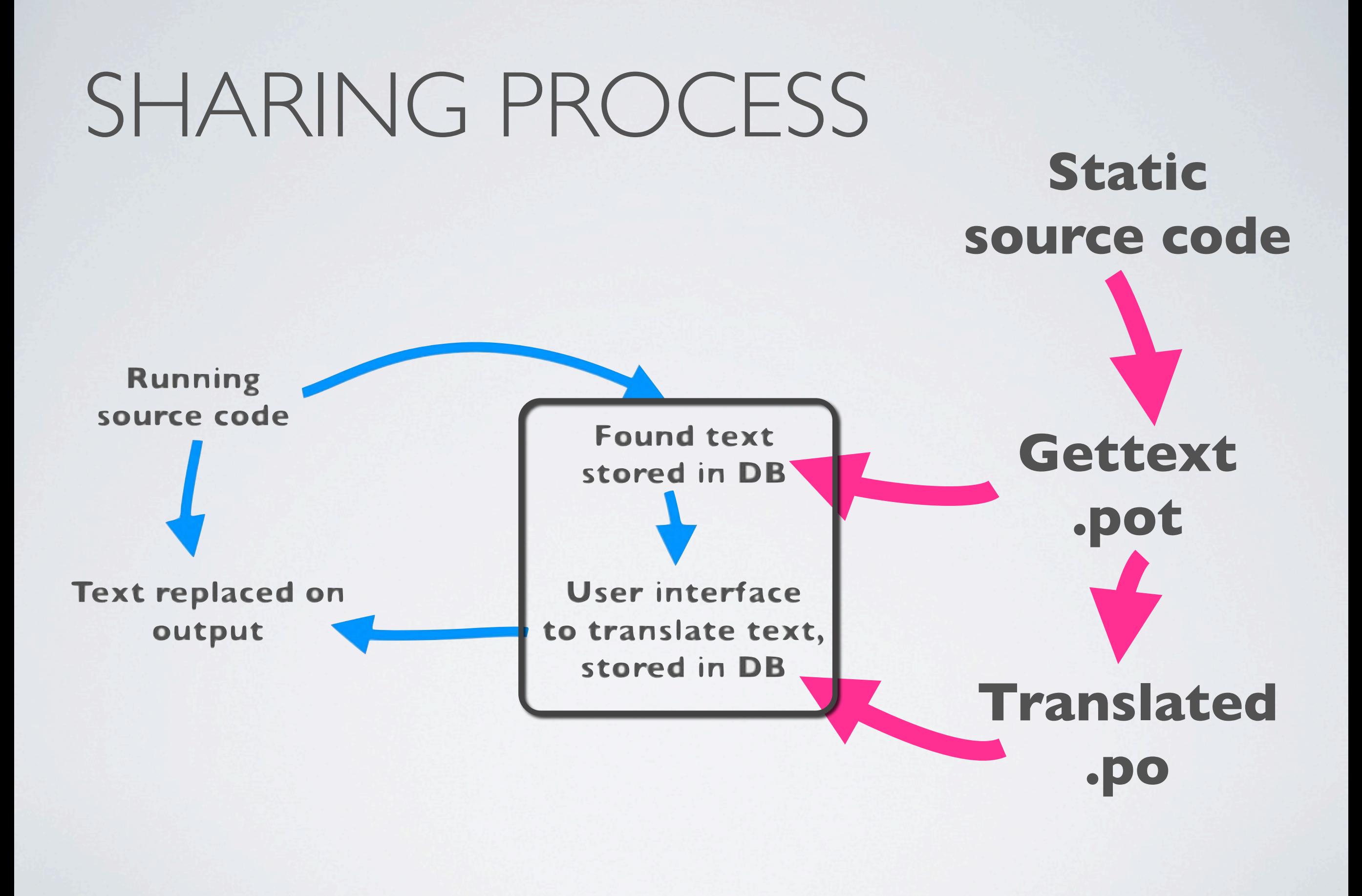

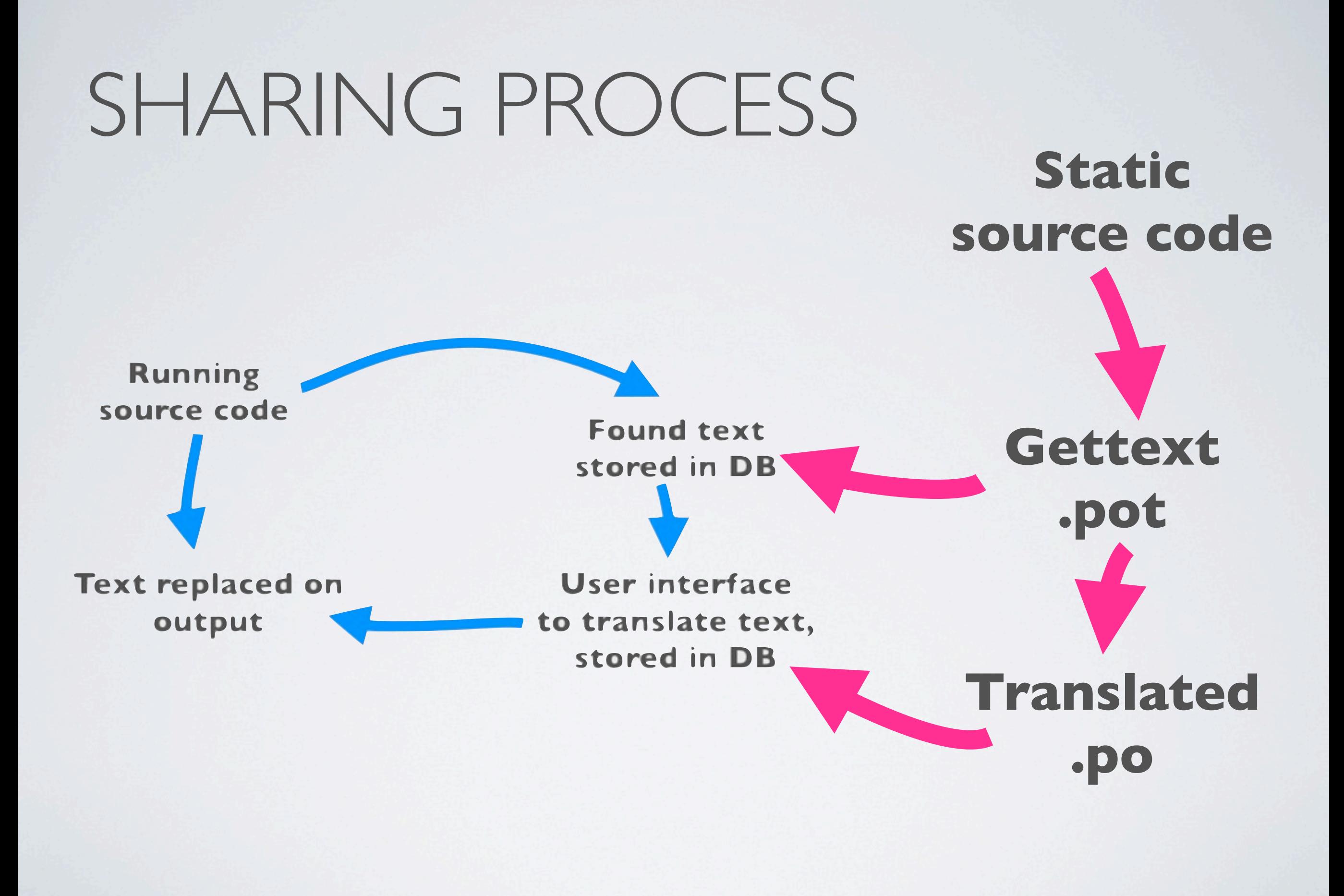

# All come together

## **GIVING AWAY (THIS WAY) IS HARD**

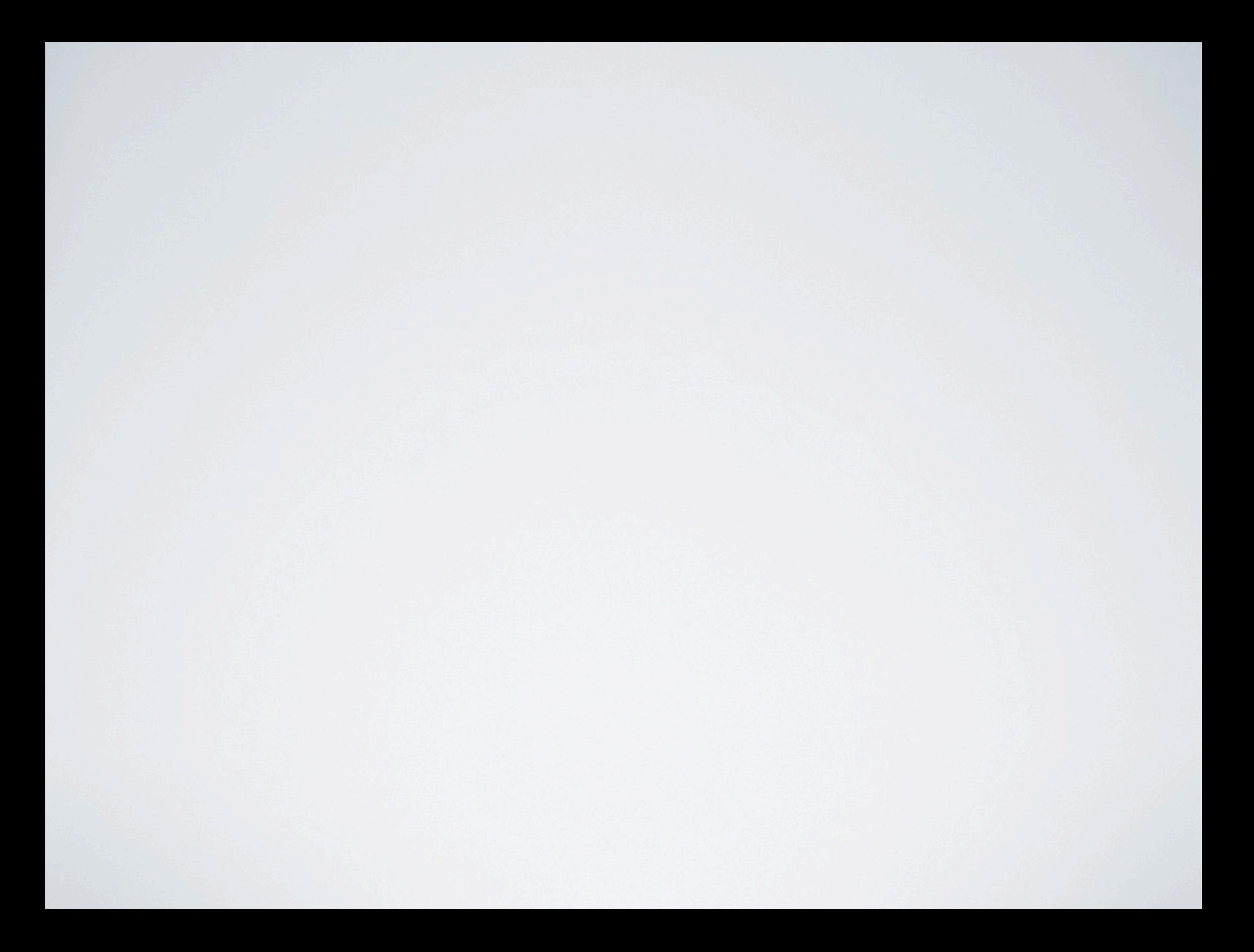

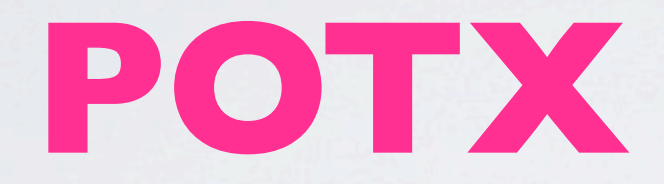

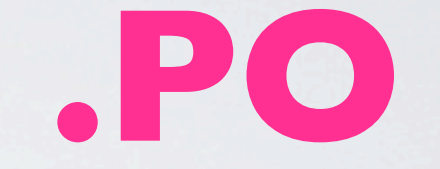

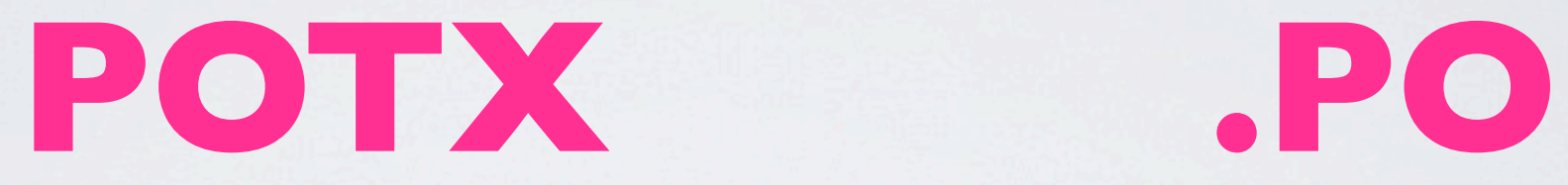

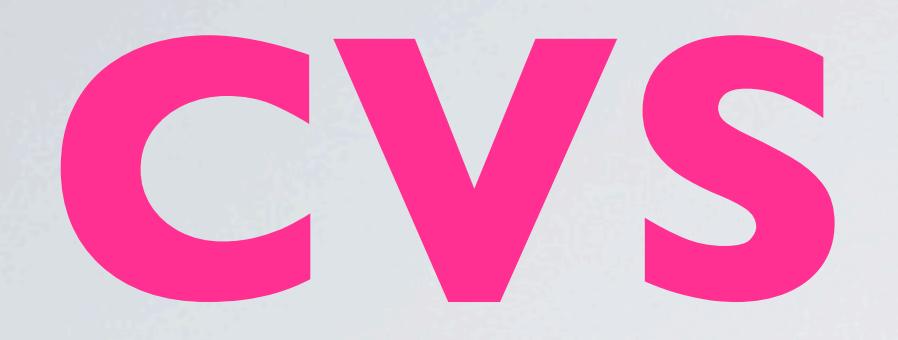

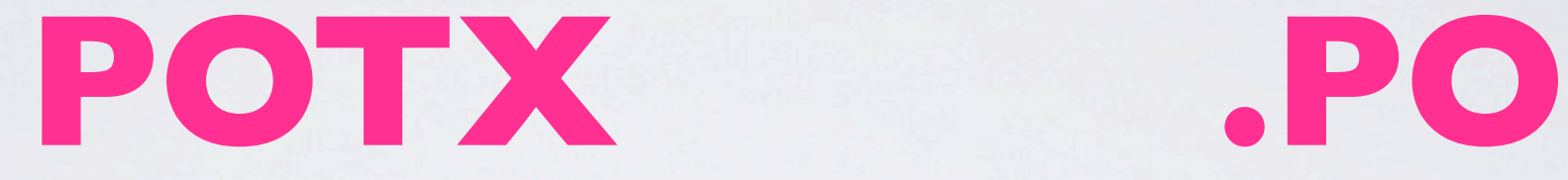

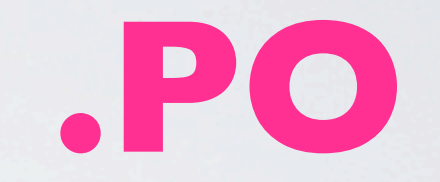

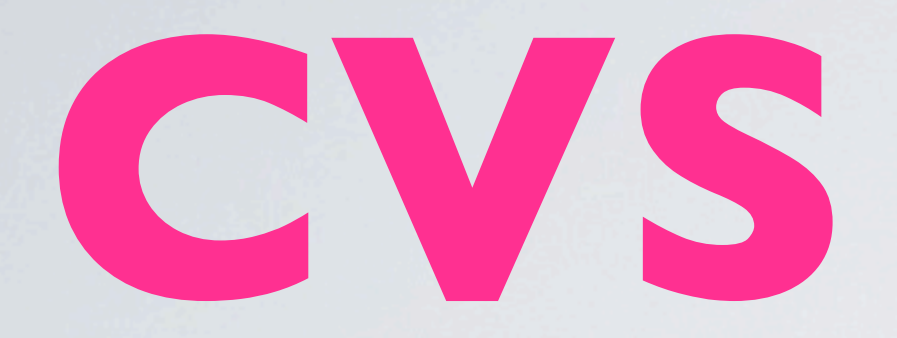

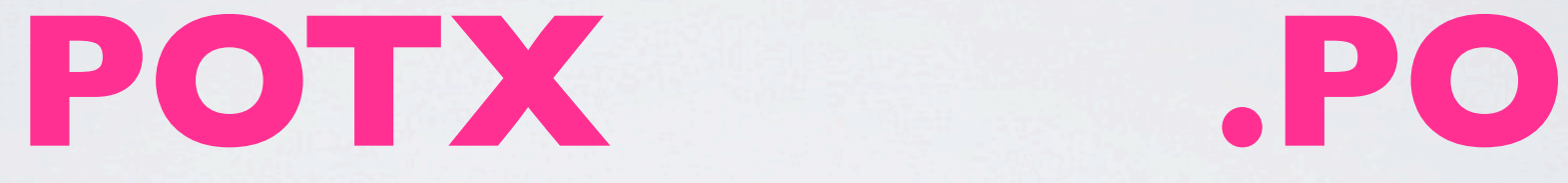

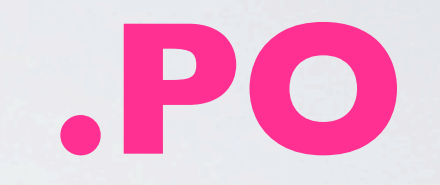

#### **RELEASES**

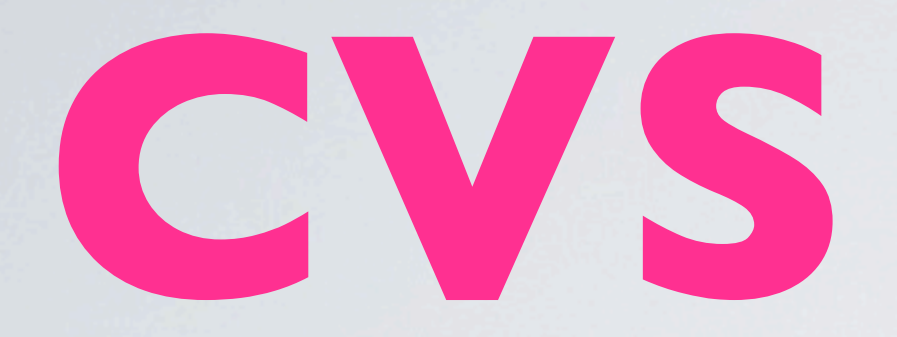

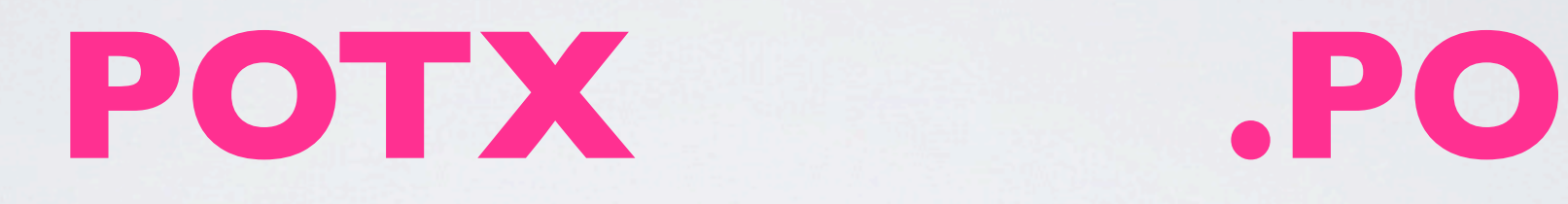

#### **RELEASES**

#### **BRANCHES**

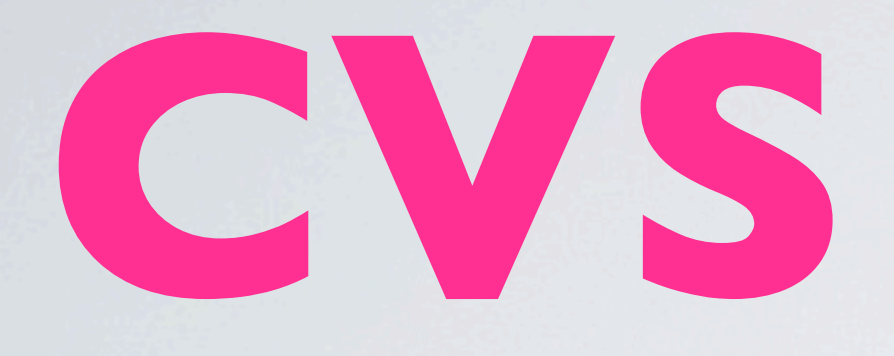

### PLURAL FORMS

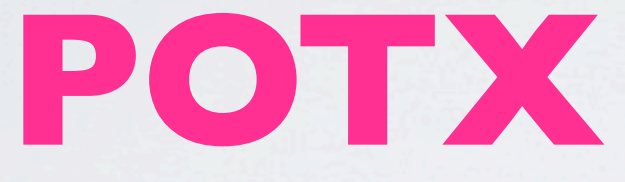

#### **RELEASES**

#### **BRANCHES**

**.PO**

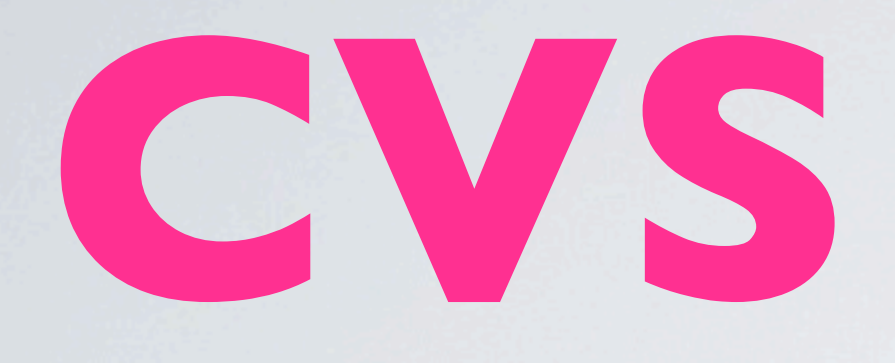

#### **.PO** PLURAL FORMS **POTX**

#### **SCHEDULING**

#### **RELEASES**

#### **BRANCHES**

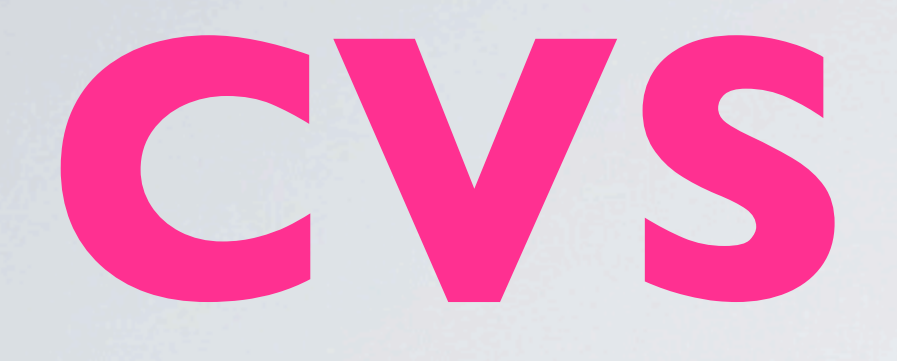

#### **.PO** PLURAL FORMS **POTX**

#### **SCHEDULING**

#### **BRANCHES RELEASES** ISSUE QUEUES

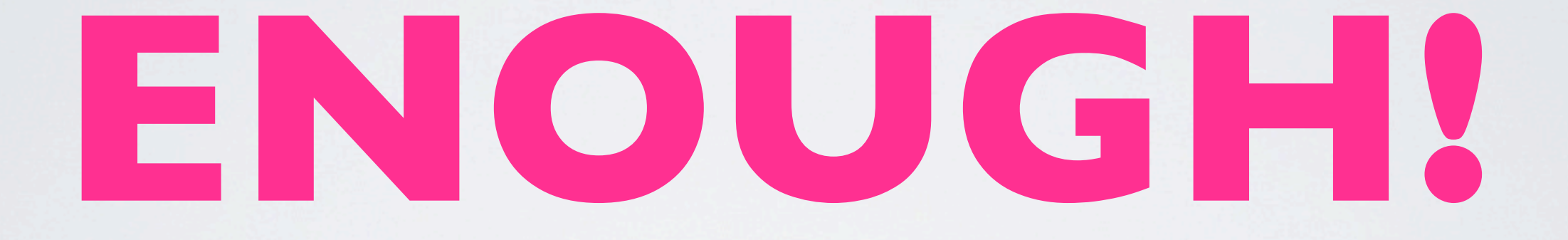

#### **Web UI for Drupal.org project translations**

#### **Automated parsing of Drupal.org releases on publication**

**Skips CVS, branching, templates, hides potx and plural forms, does not require desktop tools**

#### **Single-sign-on with Drupal.org**

#### **Organic groups based translations**

#### **Different permission levels (open/controlled)**

#### **Keeps import/export support with Gettext formats**

#### **Provides a remote submission web service for Localization client**

## Oh, those stats!

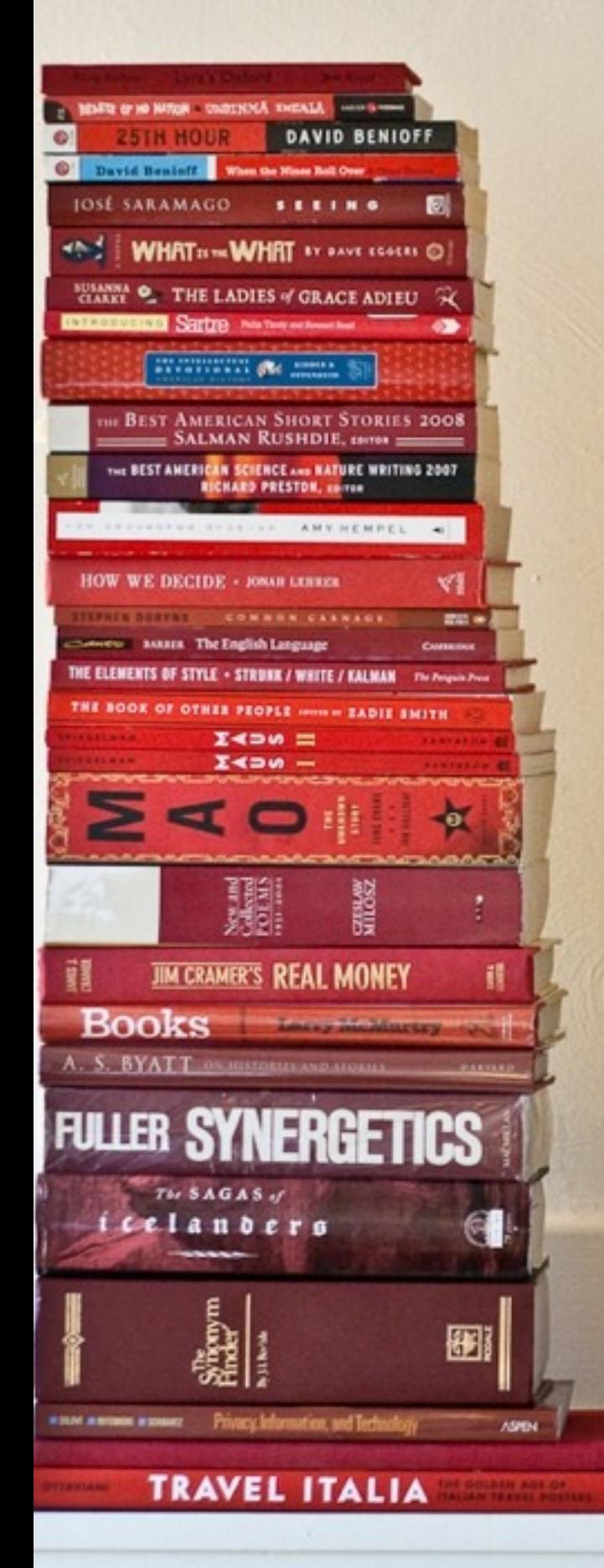

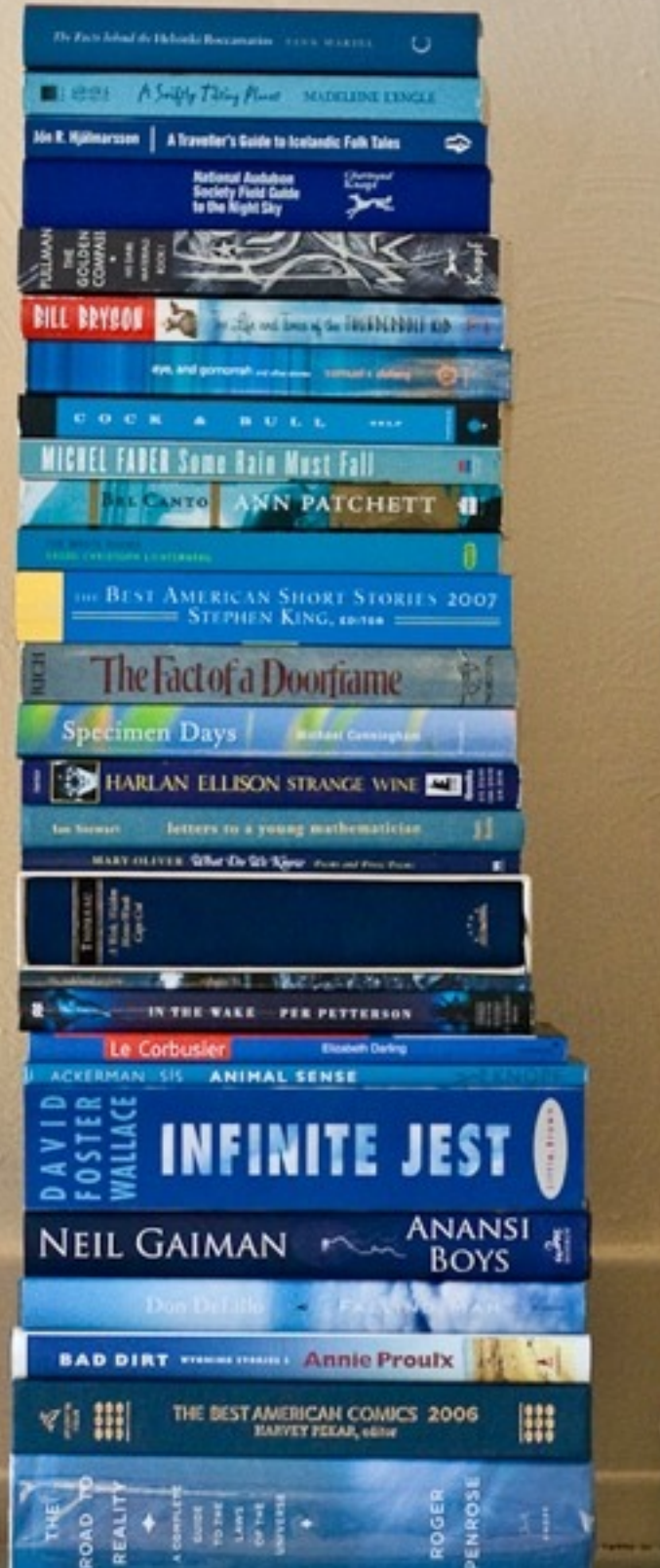

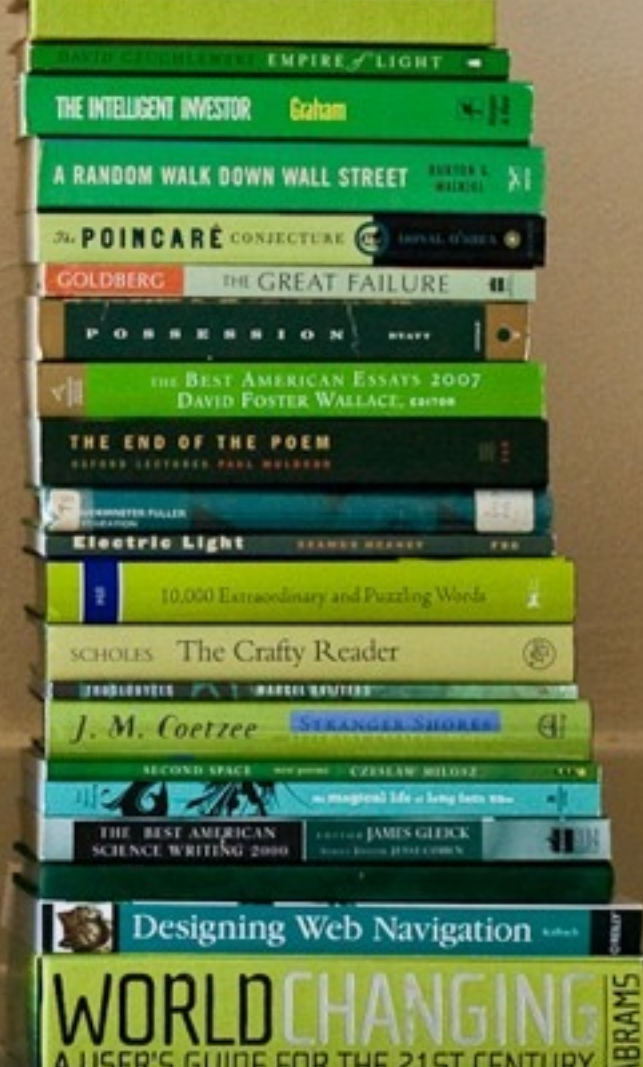

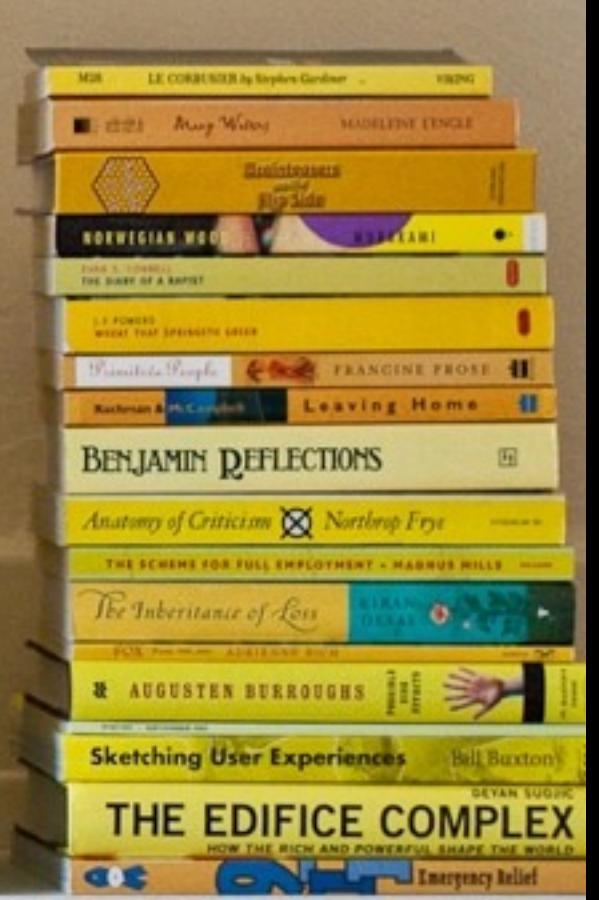

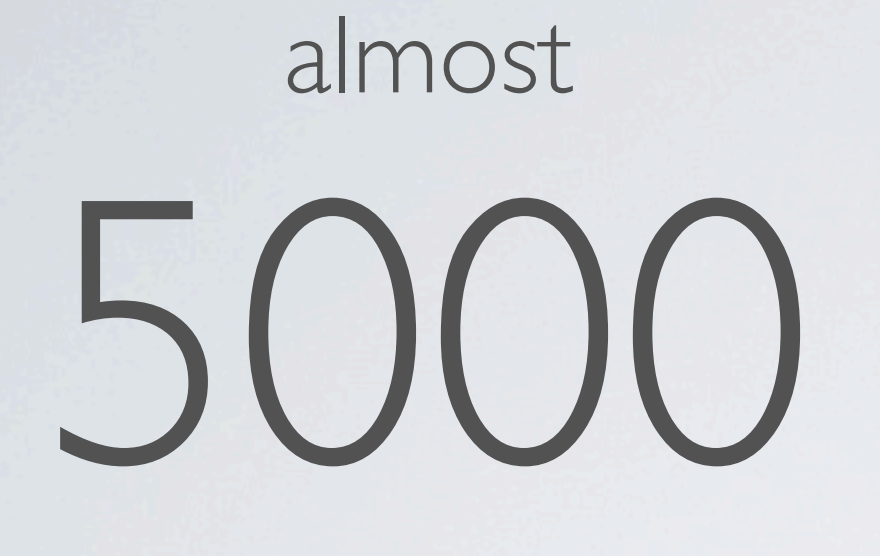

projects known

over 5600

releases parsed

over

# **149000**

strings to translate

# **149000**

## **IT IS LIKE TRANSLATING DRUPAL 43 TIMES**

# **TRANSLATION TEAMS LAUNCHED IN BETA (MORE IN QUEUE)**

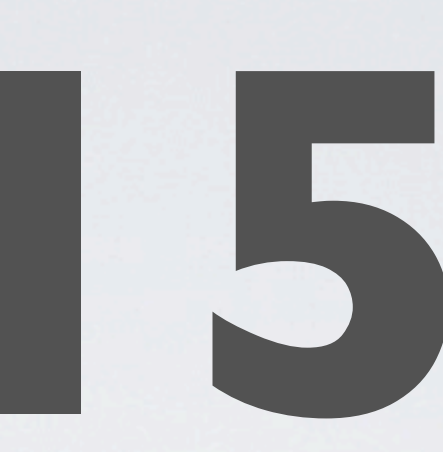

# Take a ride!

## Envious?

#### SOFTWARE ON L.D.O

- **• Translation template extractor [http://drupal.org/project/potx](http://drupal.org/project/l10n_server)**
- **• Localization server: [http://drupal.org/project/l10n\\_server](http://drupal.org/project/l10n_server)**
- **• Organic groups [http://drupal.org/project/og](http://drupal.org/project/l10n_server)**

## TRANSLATE **YOUR** CODE

- **• Open Atrium and Gallery 2 uses Localization server to translate their code**
- **• You can set up l10n\_server to parse your own code and translate in-house**
- **• Eg. https://translate.openatrium.com/**

## Long way to go
## Color the future!

## THESE SLIDES ARE (CC) Photo credits:

<http://www.flickr.com/photos/sinkdd/2853334715/> [http://www.flickr.com/photos/chavals/2978360981/](http://www.flickr.com/photos/sinkdd/2853334715/) [http://www.flickr.com/photos/koesbong/125933266/](http://www.flickr.com/photos/sinkdd/2853334715/) [http://www.flickr.com/photos/cheishichiyo/3637712921/](http://www.flickr.com/photos/sinkdd/2853334715/) [http://www.flickr.com/photos/paky/52194393/](http://www.flickr.com/photos/sinkdd/2853334715/) [http://www.flickr.com/photos/patrickgage/3738107746/](http://www.flickr.com/photos/sinkdd/2853334715/) [http://www.flickr.com/photos/zhzheka/1240470939/](http://www.flickr.com/photos/sinkdd/2853334715/) [http://www.flickr.com/photos/fchouse/3270958643/](http://www.flickr.com/photos/sinkdd/2853334715/) [http://www.flickr.com/photos/colinj/490622069/](http://www.flickr.com/photos/sinkdd/2853334715/) <http://www.flickr.com/photos/brartist/313272029/>

This presentation is © Gábor Hojtsy Licensed:<http://creativecommons.org/licenses/by-nc-sa/2.0/>

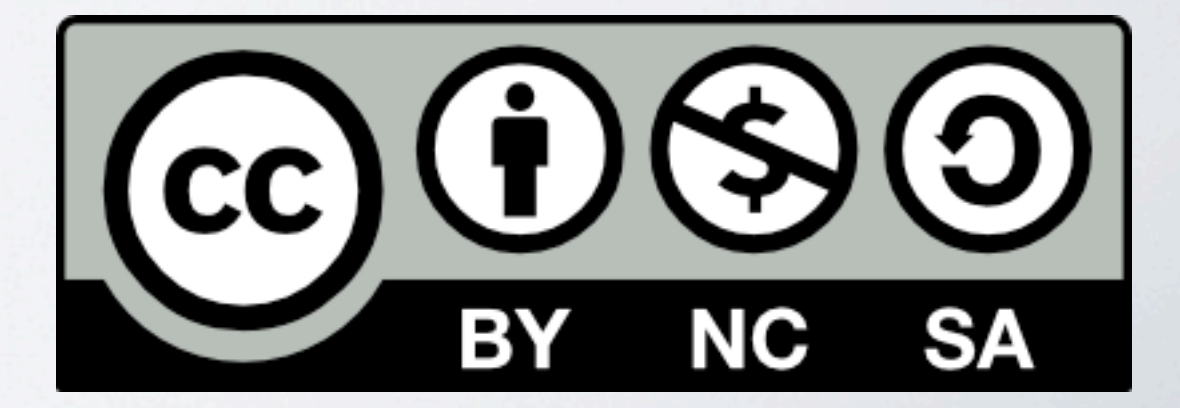

## **THANK YOU!**

Gábor Hojtsy, Acquia [gabor@hojtsy.hu](mailto:gabor@hojtsy.hu) [http://hojtsy.hu/](http://hojtsy.hu)